# **SeMSy® Map Application**

HEMISPHERE® SeMSy® Map Application for the control of systems using building and site plans on a HEMISPHERE® SeMSy® Workstation

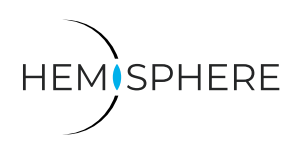

The HEMISPHERE® SeMSy® Video Management System combines the proven concept of its predecessors with new dynamics and flexibility. The optimized license model with administration on the central HEMISPHERE® Backbone Server allows a simple, fast and secure adaptation and expansion of the entire system during operation.

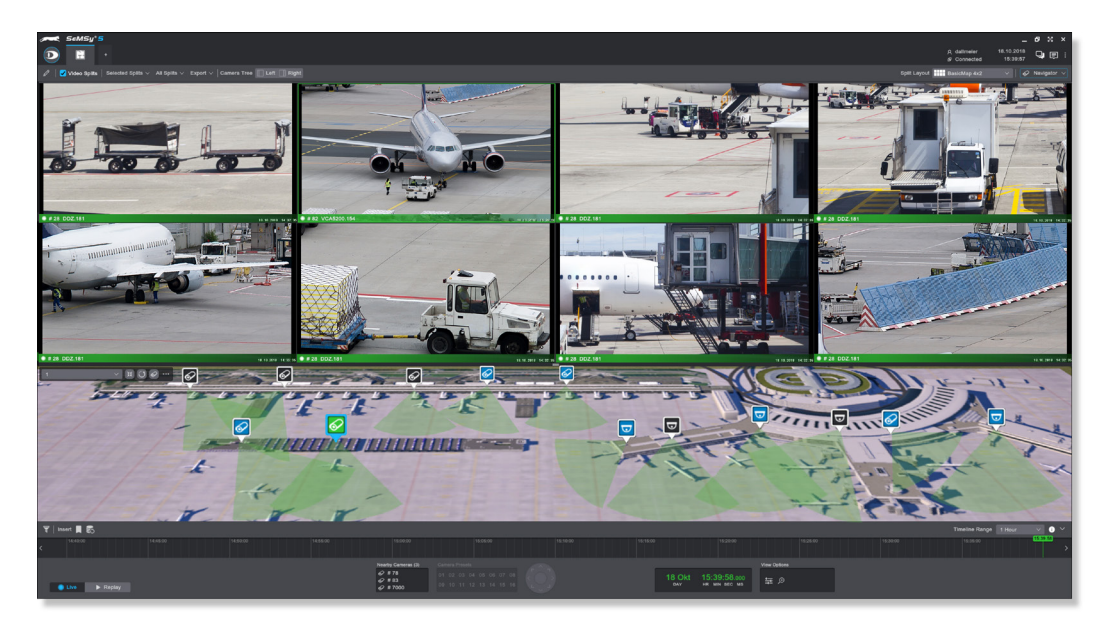

## Function

The HEMISPHERE® SeMSy® Map Application combines a Surveillance tab with a map view. Cameras are entered on a building or site plan and can be connected in the splits via corresponding camera type-related icons for display. The app provides operators with an overview of all camera locations, simultaneously shows all device statuses and allows a quick detailed view in the individual splits.

## **Requirement**

Building, location or site plans can be stored as image files in JPEG or PNG format in the application and used as maps. The display quality of a map depends on the quality / resolution of a loaded image file.

## **Configuration**

In configuration mode, cameras are simply placed on a map using Drag&Drop. In addition, fields of view of the cameras can be drawn in manually.

## Views

Several configured maps can be stored, which operators can activate during operation as different views from a drop-down list.

## Compass Navigation

Different maps can also be linked via a freely assignable compass navigation. Active areas at the top, bottom, left, right and all corners of a map are available to switch to a new map view with a single click. In this way, for example, different building floors can be arranged from top to bottom in a logical sequence.

## Camera Status

Cameras display their operating status (live, playback, errors, maintenance) in colored icons. Any camera fields of view on the map are also colored accordingly.

## **Presentation**

The user interface of the application can be individually adapted for operation (split or map arrangement top/bottom/ left / right).

## **Extensions**

For the SeMSy® Map Application the following extensions can be licensed additionally:

- CAD / DWG Map Extension (import and processing of CAD files)
- Active Elements Map Extension (Display of active objects / localized events)

(1× license for HEMISPHERE® Site Dongle) **☐ ☐ ☑ ☑**

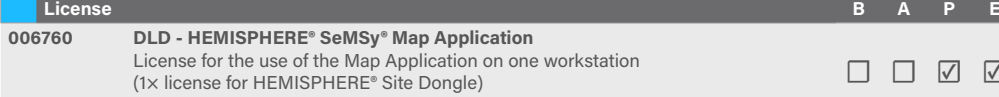

☐ Not included in the Basic, Advanced, Professional or Enterprise function package of the HEMISPHERE® SeMSy® Workstation Software ☑ Included in the Basic, Advanced, Professional or Enterprise function package of the HEMISPHERE® SeMSy® Workstation Software

Dallmeier electronic GmbH & Co.KG | Bahnhofstr. 16, 93047 Regensburg, Germany | +49 941 8700-0 | dallmeier.com

All trademarks identified by ® are registered trademarks of Dallmeier electronic GmbH & Co.KG.

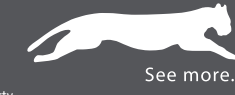

Third-party trademarks are named for information purposes only. Dallmeier electronic respects the intellectual property of third parties and always attempts to ensure the complete identification of third-party trademarks and indication of the respective holder of rights. In case that protected rights are not indicated separately, this circumstance is no reason to assume that the respective trademark is unprotected.

.<br>Because to change without the actures with the mostual pictures may differ from the actual product. Pictures m

**D** Dallmeier

© 2020 Dallmeier electronic V1.0.2 2020-08-10 1/1

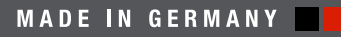